# Cheatography

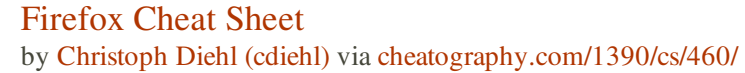

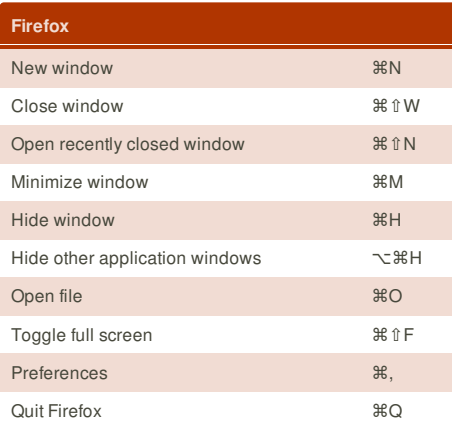

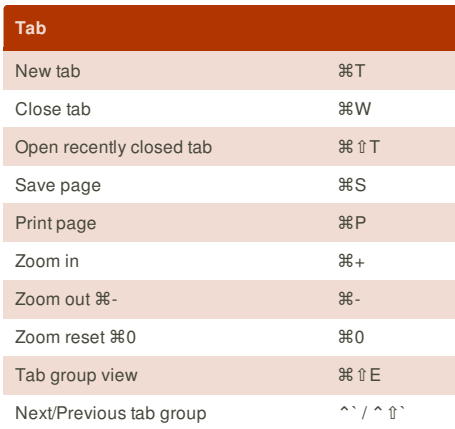

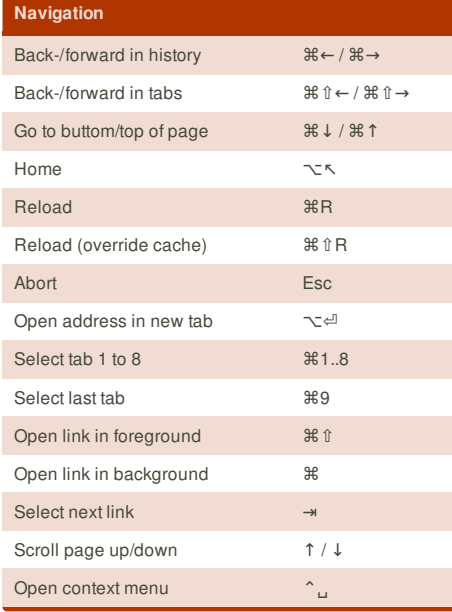

## **Cheatographer**

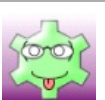

**Christoph Diehl** (cdiehl) cheatography.com/cdiehl/

## **Discover** Search bar **Brandfield Brandfield Brandfield Brandfield Brandfield Brandfield Brandfield Brandfield Brandfield** Awesome bar **BRL** Addons ⌘⇧A Downloads 36J History sidebar **and the set of the set of the set of the set of the set of the set of the set of the set of th** Search in page **BE** Search in linked text 's a state of the state of the state of the state of the state of the state of the state of the state of the state of the state of the state of the state of the state of the state of the state of the

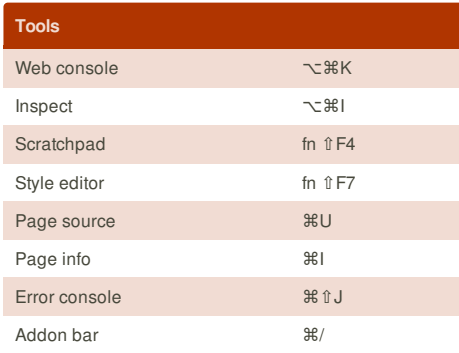

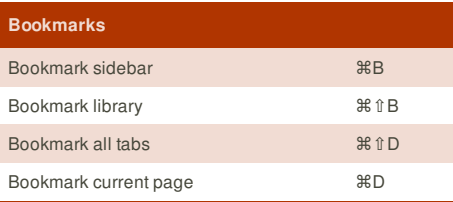

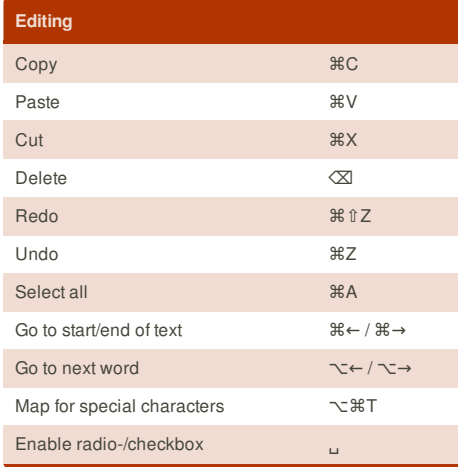

This cheat sheet was published on 15th July, 2012 and was last updated on 24th July, 2012.

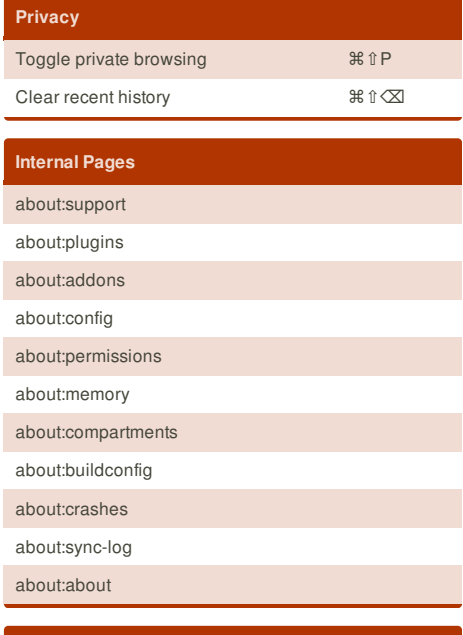

## **about:config**

browser.urlbar.autocomplete.enabled: true

### **Links**

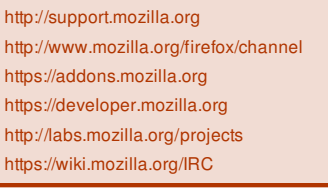

## **Addon Flagships** DownThemAll NoScript DownloadHelper AdBlock Plus Firebug Tor

## **Firefox Folder**

*~/Library/Appl ication Suppor t/Firefox/*

### **Firefox Application**

*/Appl ications/ Fir efox.app/ Contents/ MacOS/ firefox -h*

#### **Safe Mode**

Hold  $\sim$  and launch Firefox by clicking the Firefox application symbol.

**FeedbackFair**, increase your conversion rate today! Try it free! http://www.FeedbackFair.com